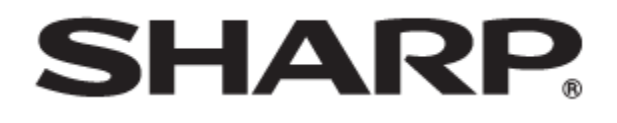

タッチディスプレイ 形名 **PN-LA862 PN-LA752 PN-LA652**

Sフォーマットコマンド取扱説明書

PN-LA862-LA752-LA652 OM1 JP(2)

# コンピューターで本機を制御する (RS-232C)

コンピューターの RS-232C(COM ポート)を利用して、コ ンピューターから本機を制御することができます。

- ご参考
- RS-232C を利用して本機を制御するときは、「管理者設定」→ 「制御機能」の「コマンド(RS-232C)」をオンに設定してください。

## 接続のしかた

コンピューターの COM ポート(RS-232C コネクター)と本 機の RS-232C 入力端子を RS-232C ケーブル (ストレート)で 接続します。

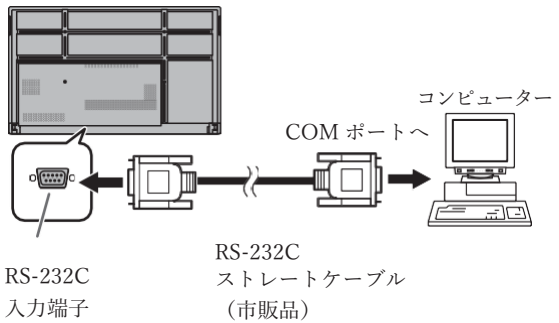

入力端子

通信仕様

コンピューター側の RS-232C 通信仕様を次のように設定してく ださい。

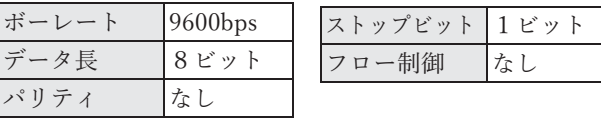

# コンピューターで本機を制御する(LAN)

本機をネットワークに接続し、ネットワーク上のコンピ ューターから本機を制御することができます。

#### ご参考

- 本機をネットワークに接続する必要があります。 設定メニューの「管理者設定」→「通信設定」の「LANポー ト」をオンにし、「LAN設定」でネットワークの設定してくだ さい。
- 設定メニューの「管理者設定」→「制御機能」の「コマンド (LAN)」をオンにします。
- LAN コマンドの設定は Web ページの「NETWORK COMMAND」で設定します。

#### コマンドによる制御

ターミナルソフトなどを使い、S フォーマットコマンド (5 ページ ) で本機を制御することができます。 ターミナルソフトの説明書も併せてお読みください。

### 通常接続のコマンド設定

ログイン名、パスワードを設定して使用するユーザーを制 限することができます。

- 1. 設定メニューの「管理者設定」→「制御機能」の 「HTTP サーバー」をオンにします。
- 2. INFORMATION ボタンを押し、製品情報2で本機の IP アドレスを確認します。
- 3. Web ブラウザで本機の IP アドレスを入力するとログイ ンページが表示されます。
- 4. USER NAME: admin / PASSWORD: {初期値: 初回電源 投入時に登録した値}を入力して管理者としてログイン します。
- 5. 「NETWORK-COMMAND」メニューを表示します。
- 6. 「COMMAND CONTROL」を ENABLE に設定しま す。
- 7. 「SECURE PROTOCOL」を DISABLE(初期値)に設 定します。
- 8. 「LOGIN AUTHENTICATION (S-FORMAT)」を ENABLE(初期値)に設定します。
- 9. APPLY ボタンを押します。

## 通常接続によるコマンド制御

- 1. 本機と接続する。
	- ① IP アドレス、データポート番号(初期値:10008) を指定し、本機と接続します。
		- 接続に成功すると、「Login:」が返信されます。
	- ② ユーザー名を送信する。
		- 「ユーザー名」+「□」を送信してください。
		- 送信に成功すると、「<br />
		Password: 」が返信されます。
	- ③ パスワードを送信する。
		- 「パスワード」+「□」を送信してください。
		- パスワードを設定していない場合は、「コ」を送 信してください。
		- 送信に成功すると、「OK□」が返信されます。
- 2. コマンドを送信し、本機を制御する。
	- コマンドは RS-232C と同じです。通信手順(3 ページ ) に従い操作してください。
	- S フォーマットコマンド一覧 (5 ページ) にあ るコマンドが使えます。
- 3. 本機との接続を切断し、終了する。 (1) 「BYE コ」を送信する。 送信に成功すると、「Goodbye□」が返信され、 接続が切断されます。

#### ご参考

- 「USER NAME / PASSWORD」で登録されたユーザー 名とパスワードでログインすることができます。ユーザ ー名の初期値は、user1 もしくは user2 です。パスワー ドの初期値は初回電源投入時に登録した値が設定されて います。
- ログインユーザーを制限しない場合は「LOGIN AUTHENTICATION (S-FORMAT)」を DISABLE にし てください。その場合、ユーザー名、パスワードには 「 」を送信してください。
- 「AUTO LOGOUT」が ENABLE の場合は、コマンド通信 のない時間が 15 分経過すると、切断されます。
- 同時に 3 つまで接続できます。

通信手順

■ コマンドフォーマット コンピューターから本機にコマンドを送ると、それに 応じたレスポンスが返ってきます。

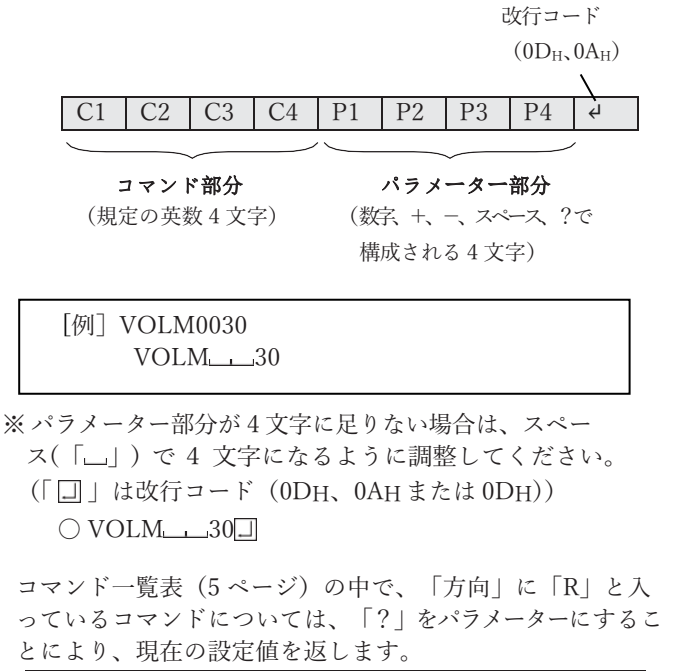

[例] VOLM ? ? ? ? 30 ← コンピューターから本機へ (現在の音量設定値は?) ← 本機からコンピューターへ (設定値:30)

■ レスポンス

コマンドが正しく実行された場合

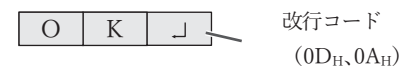

コマンドの終了後、返信されます。

コマンドが実行できなかった場合

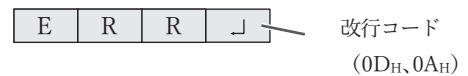

#### ご参考

- 該当するコマンドがない場合や、現在の状態で使用でき ないコマンドを使用した場合などに「ERR」が返信され ます。
- コマンド部分に小文字英字のみを使用した場合、何も返 信されません(「ERR」も返信されません)。
- コンピューターと本機の接続が不完全な場合など、通信 自体が成立しない状態では、「ERR」を含め返信はありま せん。
- 周囲環境によるノイズ等が原因で、正しくコマンドが 受信できず「ERR」が返信される場合があります。シ ステムやソフトウェアで、コマンドの再送信(リトラ イ)を行う等配慮してください。

コマンドの実行に時間がかかっている場合

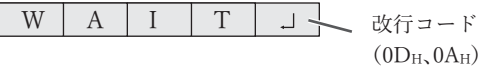

「WAIT」が返ってた場合、しばらく待つとレスポンスが返 ってきます。レスポンスが 返ってくるまでは、コマンドを 送信しないでください。

#### ■ 通信間隔について

- コマンドレスポンスに対するタイムアウト時間を設 定するときは、10 秒以上に設定してください。
- コマンドレスポンスから次のコマンド送信ま では、100ms 以上の間隔を空けてください。

VOLM0020 OK 100ms 以上空ける INPS0001 WAIT OK

ご参考

- オールリセットを実行したときは、再起動します。1 分以上経過してから次のコマンドを送信してくださ い。
- 電源「入」または「切」コマンドを送信するときは、 送信するアプリケーション側でバッファをクリアす ることをお勧めします。
- 電源「入」または「切」コマンドを実行したときは、 1 分以上経過してから次のコマンドを送信してくだ さい。

## コマンド一覧表

コマンド一覧表の見かた

- コマンド: コマンド部分(4 ページ)
- 方向: W 「パラメーター」をパラメーター部分(4 ページ)に設定して使用することにより、「制御/返信内容」 に書かれたように機能します。
	- R パラメーター部分 (4 ページ) に「? ? ? ? 」または「 | | | ? | を使用することにより、「返信」 に示す返り値が得られます。
- パラメーター: パラメーター部分(引数)(4 ページ)
- 返信: レスポンス(返り値)
- ※: ●: 電源「入」と電源待機状態、入力信号待機状態で使えます。
	- ○:電源「入」と入力信号待機状態で使えます。
	- △:電源「入」と電源待機状態で使えます。
	- -:電源「入」で使えます。

電源制御/入力切換

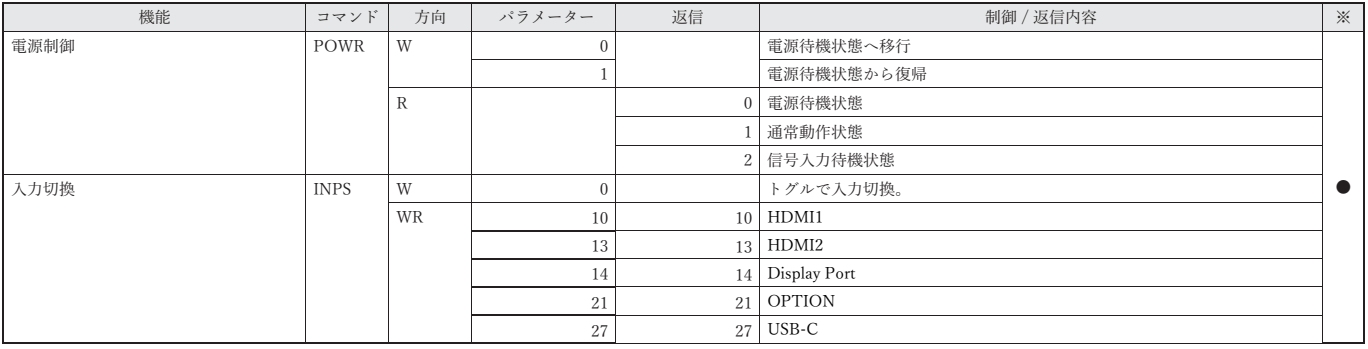

#### 映像調整メニュー

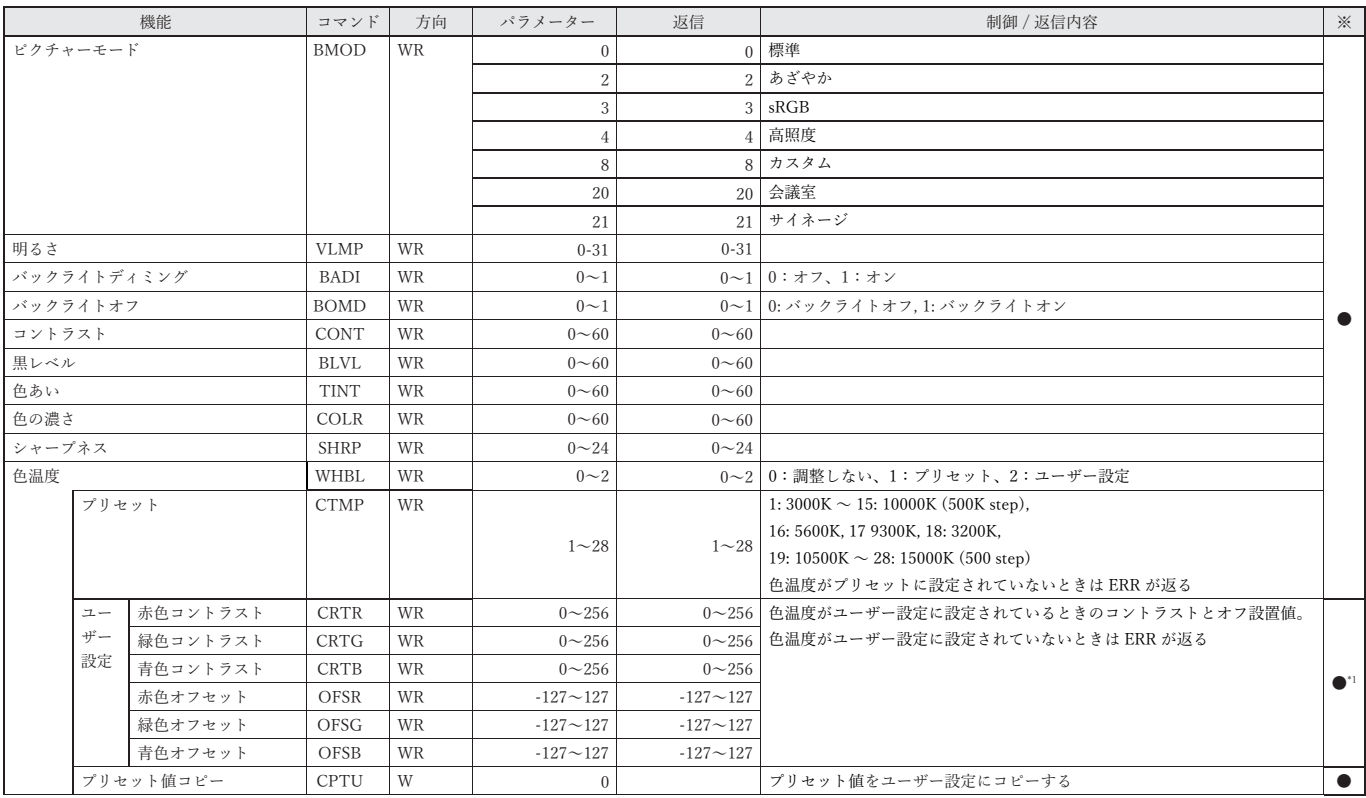

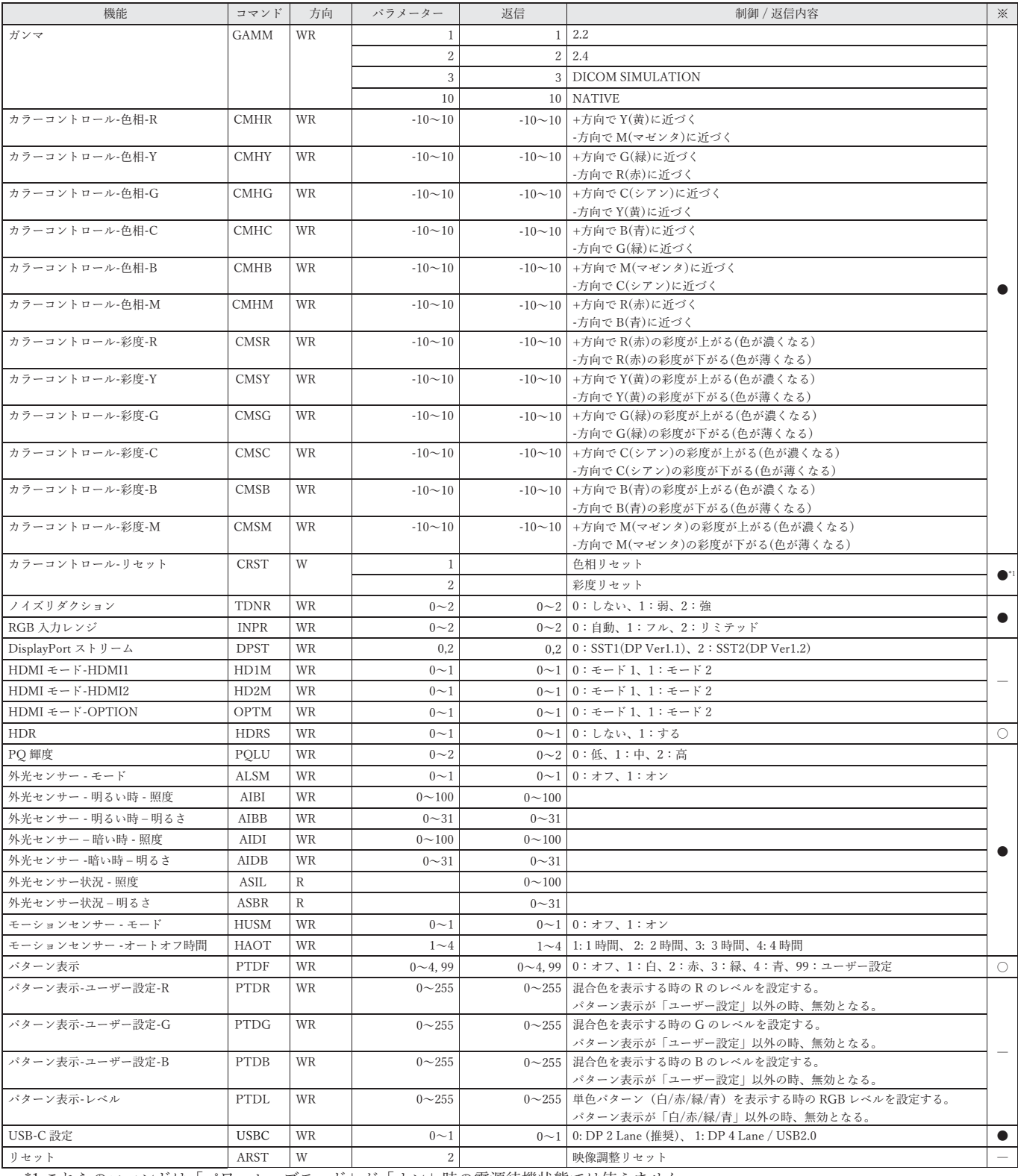

\*1 これらのコマンドは「パワーセーブモード」が「オン」時の電源待機状態では使えません。

# 音声調整メニュー

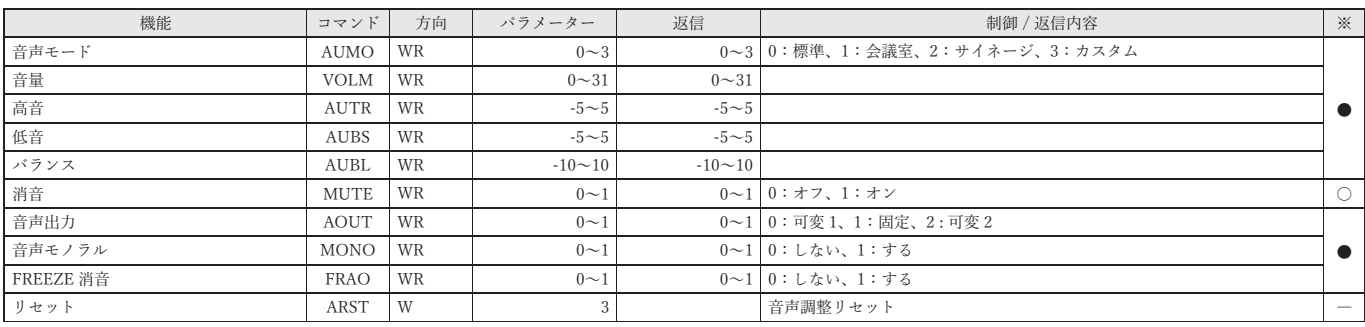

### マルチ/PIP メニュー

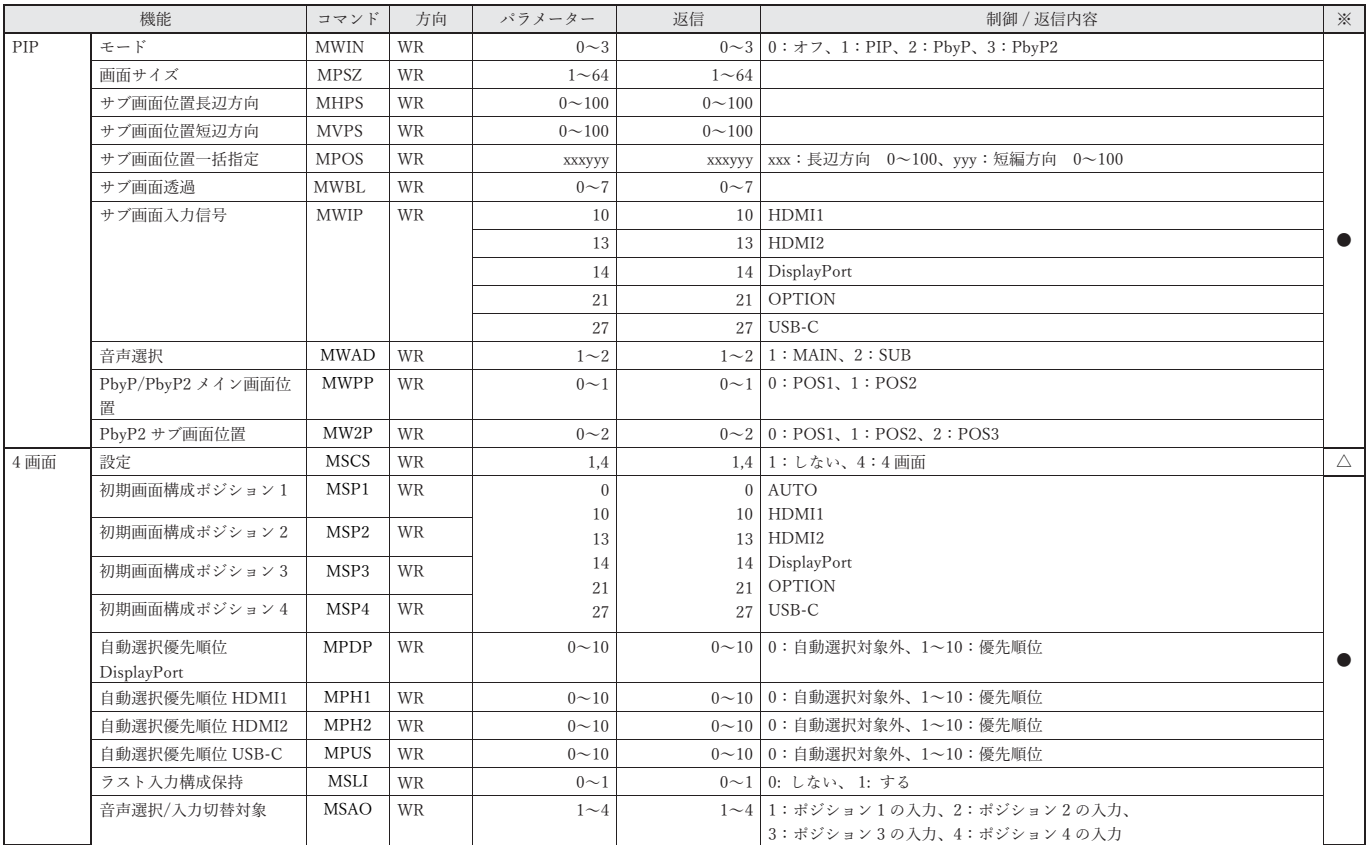

## タッチパネルメニュー

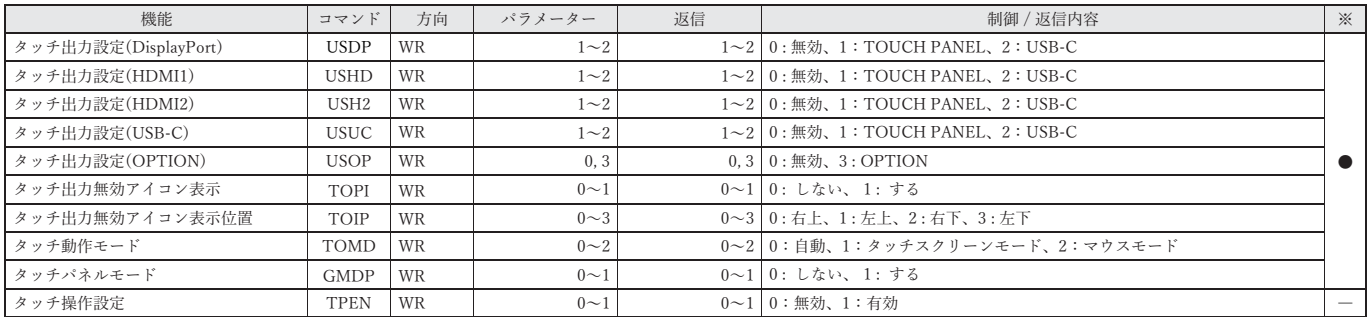

## 管理者設定メニュー

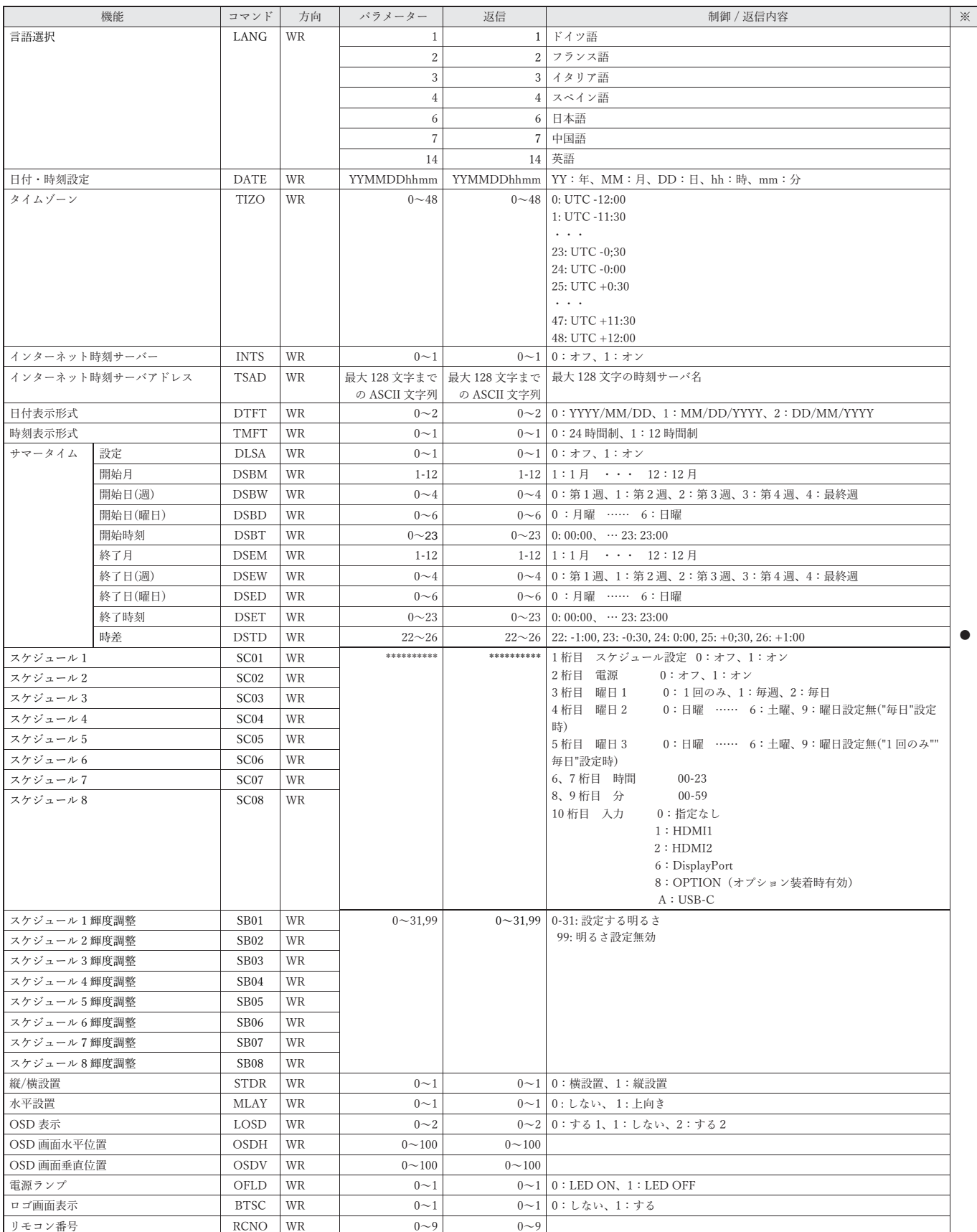

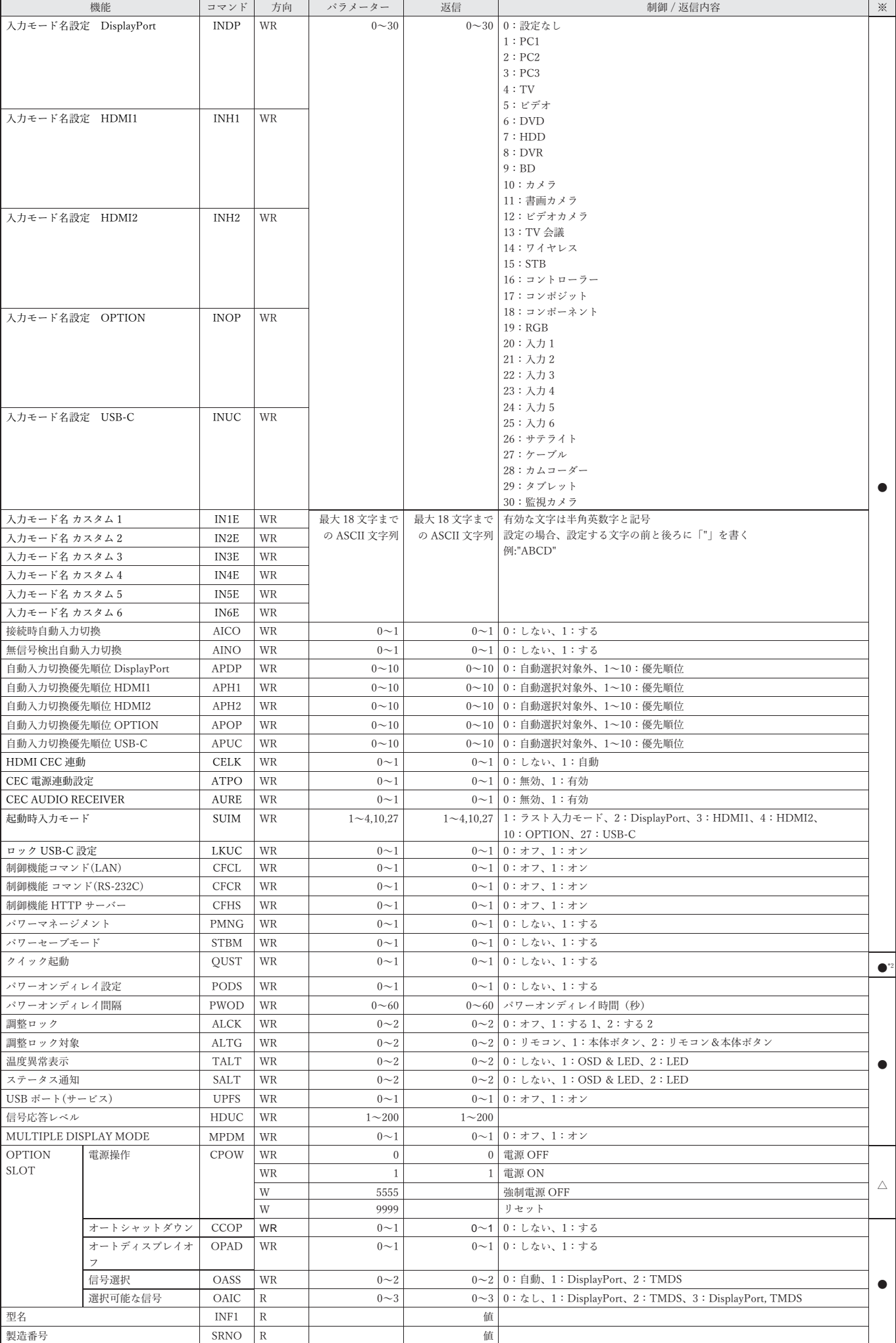

\*2 このコマンドは「パワーセーブモード」が「オン」時には使えません。

# 特別機能メニュー

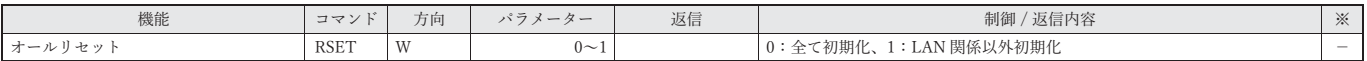

# その他

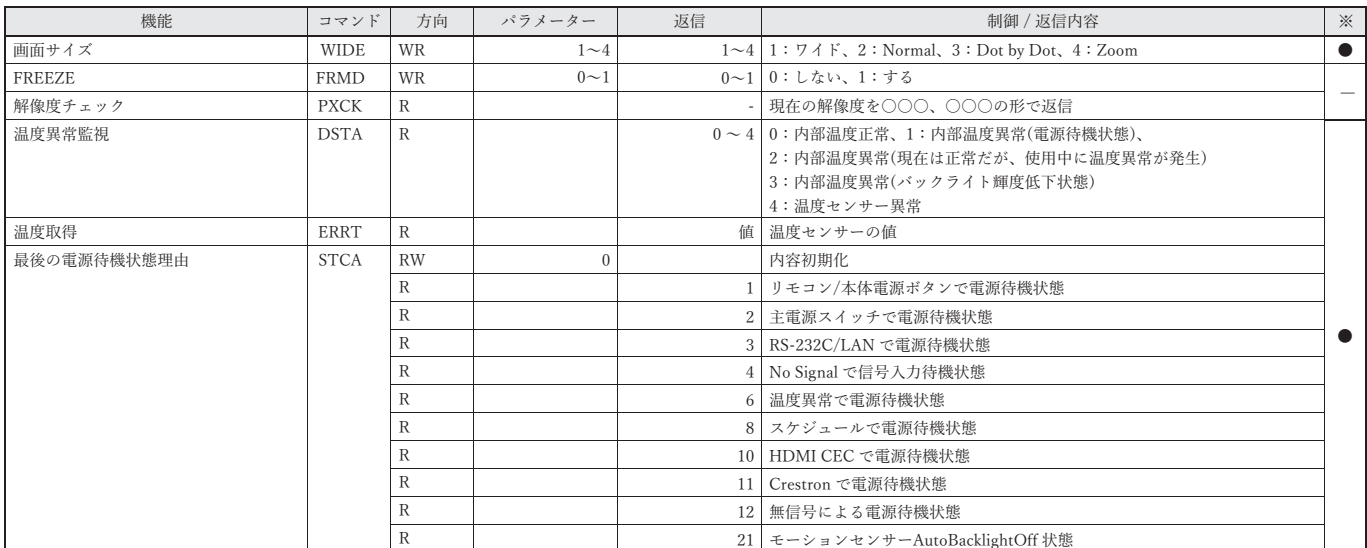